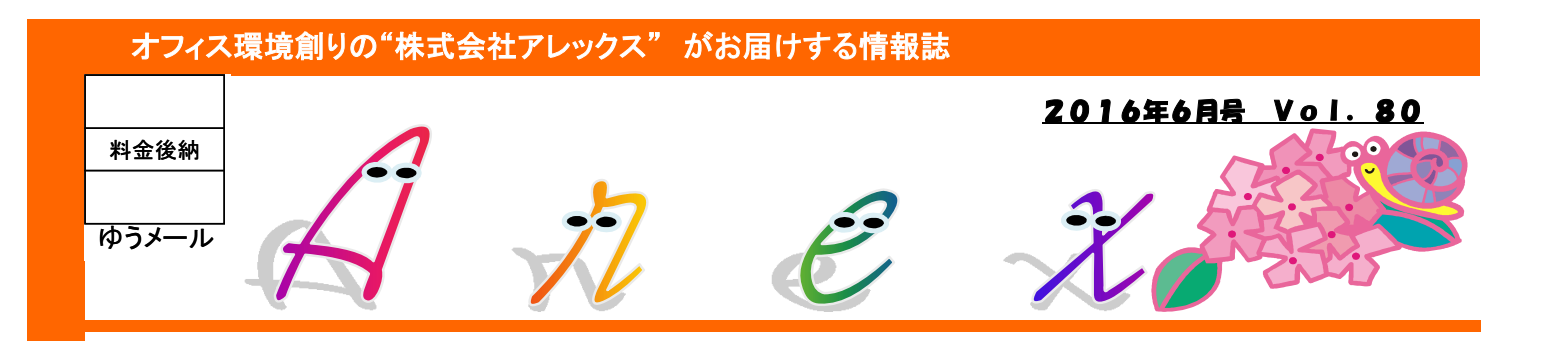

## 「勝手にWindows10になっている?」時の対処法

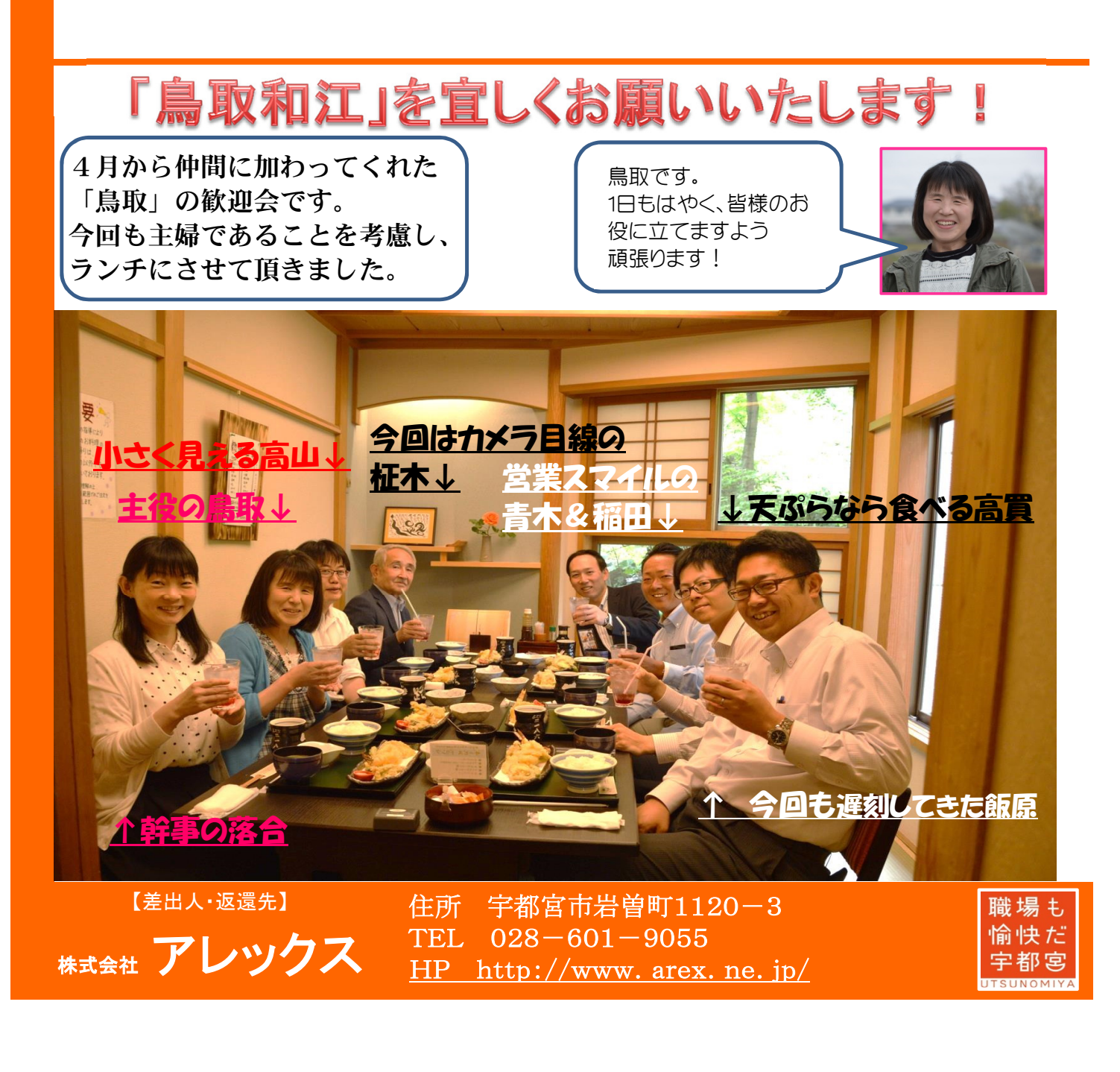

# 勝手にWindows10になってる!?

5月下旬、朝パソコンをつけたらWindows10になっていた・・・ お客様からの問い合わせがかなりございました、Windows7と8(8.1)のパソコンで、Windows10に なってしまうというものなのですが、半ば強制的になってしまうため、かなりの混乱があったようです。 きニュースにもなり、「なぜ10にしない」という選択肢がないのか?と問題になりました。 そこで今回は、Windows10になったパソコンを戻す方法をご紹介します。

### まずは焦らず対処することが重要!

Windows10になってしまっても大丈夫です。10になってから30日間は、以前のバージョンに戻すことができます。焦っ て電源を切ったり初期化したりせず、そのまま10を使うか、以前の状態に戻すのかを考えましょう!

画面に、このような%表示が出ている場合、そのまま待 ちましょう。次の画面になるまで何もせず待ちます!

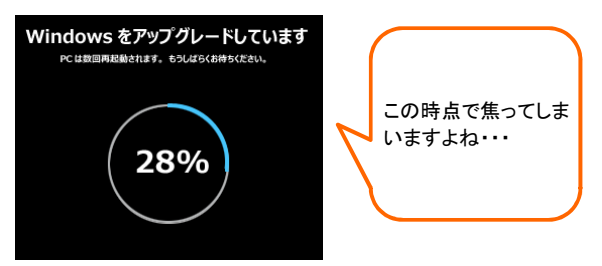

次に、Windows10にようこそ・・・といった画面が出て きますが、右下の「次へ」ボタンしか押せませんので、 クリックして進みます。

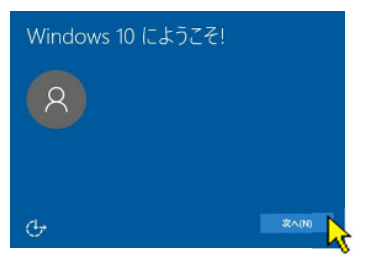

法的文書・・・という画面になったら注意! 右下、「承諾する」でWindows10になり、 「拒否」で以前の状態に戻すことができます。

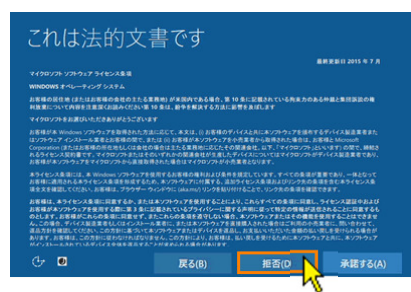

この後、質問をされますので、下記のような 文言の方を選択します。 「戻す理由」・・・アプリが動作しない 「更新プログラムを」・・・確認しない

「Windows7(8)に」・・・戻す 以前のバージョンに戻しています・・・となれば、 しばらくすると以前の7や8に戻ります!

### 【1】**Windows**10になる途中の場合 【2】完全に**Windows**10になっている場合

デスクトップ画面で、画面左下の 田 マークをクリックし、 「設定」をクリック。

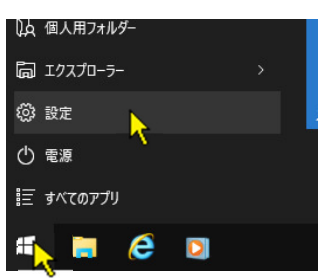

下図、「更新とセキュリティ」というボタンをクリック。

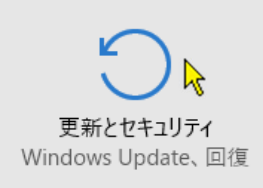

画面が変わるので、左の項目から「回復」をクリックし、 右側に表示される「Windows7に戻す」という項目の 「開始する」ボタンをクリック。

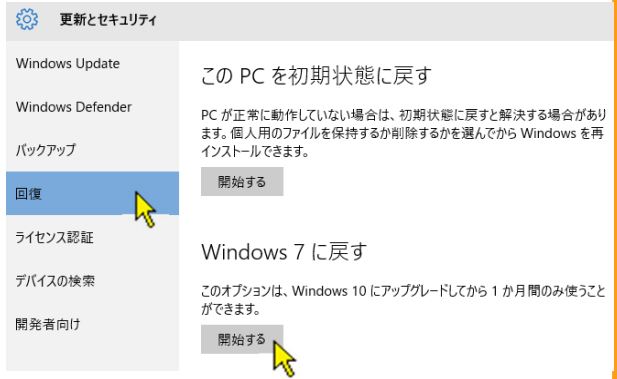

【1】の時と同様に、戻す理由・・・を聞いてきますので、 よく文章を読みながら、ボタンをクリックしていきましょう。 「Windows7(8)に戻す」ボタンが出たらクリック! しばらく待つと、元に戻ります!

### 1**Point**:**Windows**10で動作に問題なければ、10のままでも良い

パソコン使用上、ソフトの動作など何も支障がないようであれば、そのまま10を使うのもおススメです。10の方がセキュリ ティ対策に強い(現時点では・・・)と言われているからです。また問題になってから、マイクロソフトが直接、「戻す方法」 を動画で解説したホームページを公開しました(遅いですよね・・・)Windows7のサポートもすぐ切れるわけではないの で、無料期間に更新しなくとも、問題はありません。個別に詳しい対応もしておりますので、いつでもご相談ください!

マイクロソフト直々の解説動画ページです **→ https://mix.office.com/watch/ikvhtn5xb7mu**